## **MORE SERVICE Tips & Trix - Hvordan benytte standard status Løsningsforslag**

## **Hvordan benytte «NY STANDARD STATUS» «Løsningsforslag»**

Statuser i MORE SERVICE:

Standard statuser i MORE SERVICE er: Ikke startet, Startet, Løst, Venter, Forblir uløst og Løsningsforslag. I admin-fane kan man administrere endre og lage nye statuser.

Statusen løsningsforslag kan benyttes om man ønsker å automatisk lukke saken i framtid. Statusen løsningsforslag kan benyttes fra saksbehandlerbildet, som vist under.

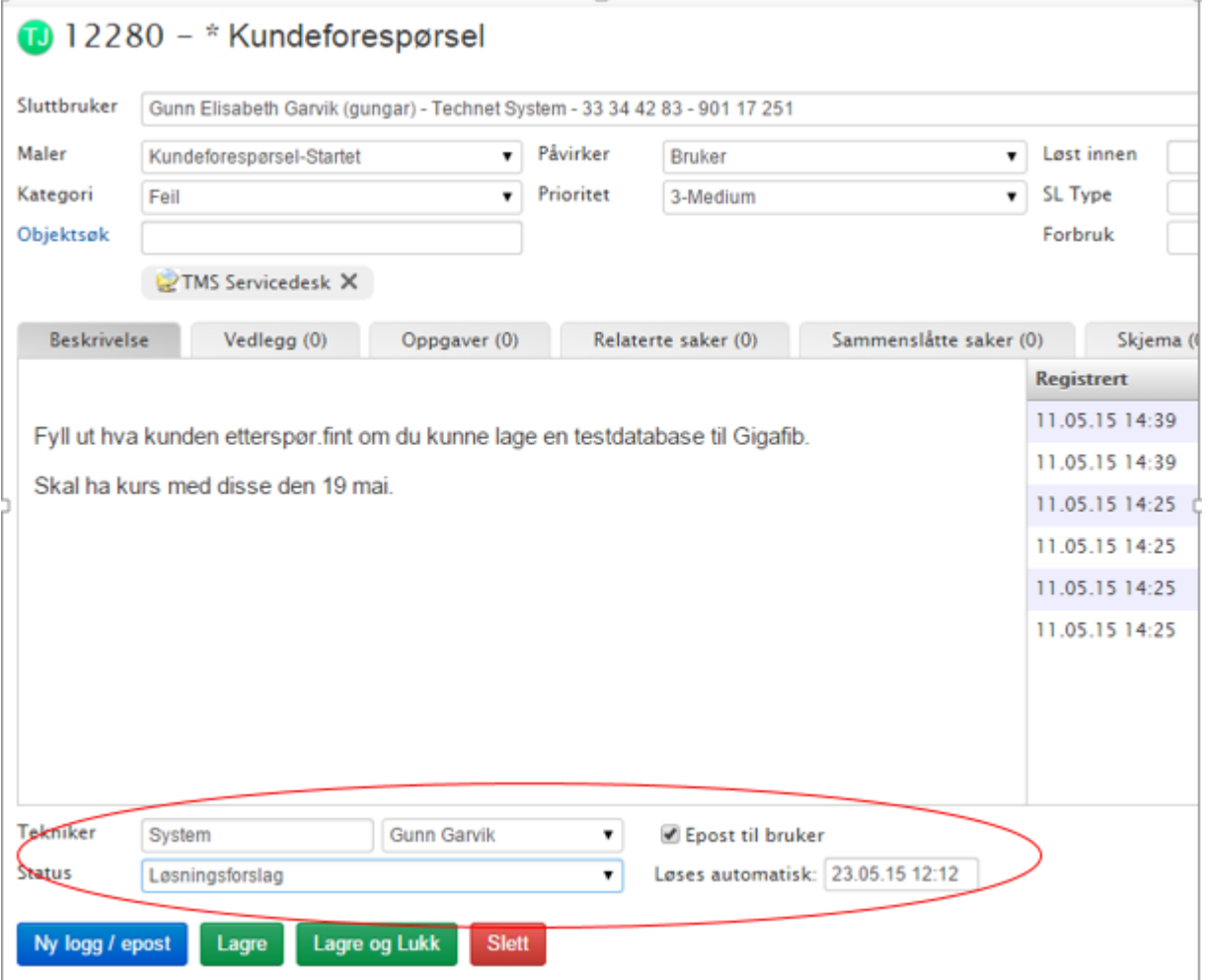

Når du har valgt løsningsforslag som status og trykker på «Lagre». Vil det automatisk komme opp en e-post mal til bruker hvor agent kan fylle inn løsningsforslag. Epostmalen er vist på neste bildet.

Epostmalen kan redigerers under Servicedesk-admin-Epost.

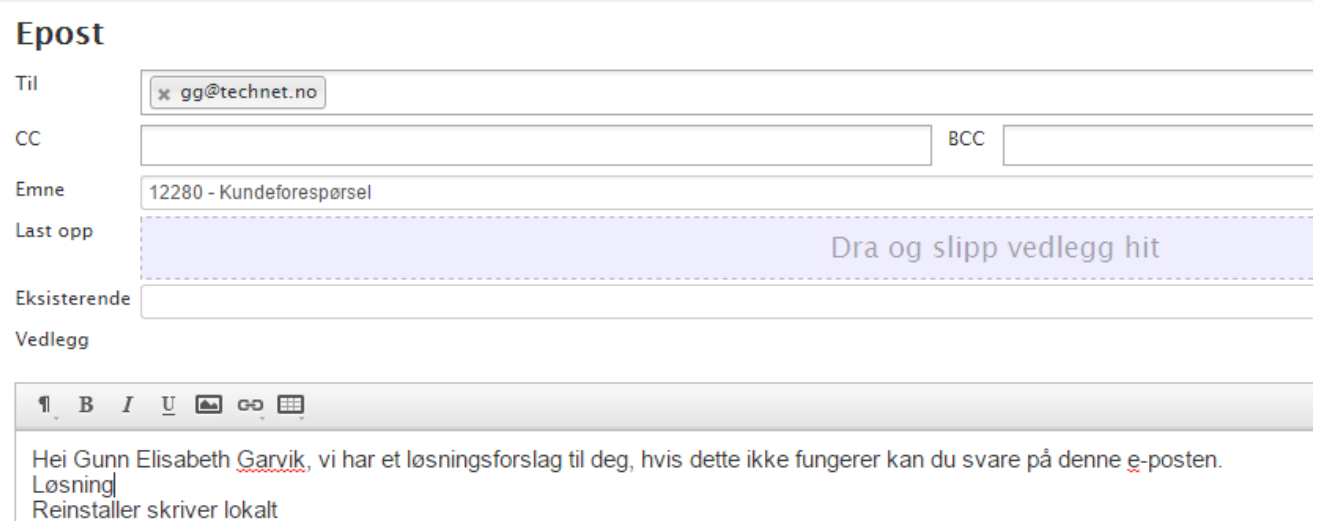

Hører vi ikke fra deg vil saken automatisk lukkes. Saken kan når som helst gjenåpnes ved å svare på denne e-posten.

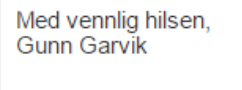

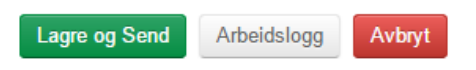

√ Løsning  $\Box$ 

## **Saken løses automatisk**

Dato når saken skal automatisk skifte status til løst er standard satt til 3 dager.

Denne datoen kan enkelt endres ved å klikke på datofeltet og en kalender vises hvor du kan velge en annen løsningsdato, når du har valgt datoen klikk på «Done»

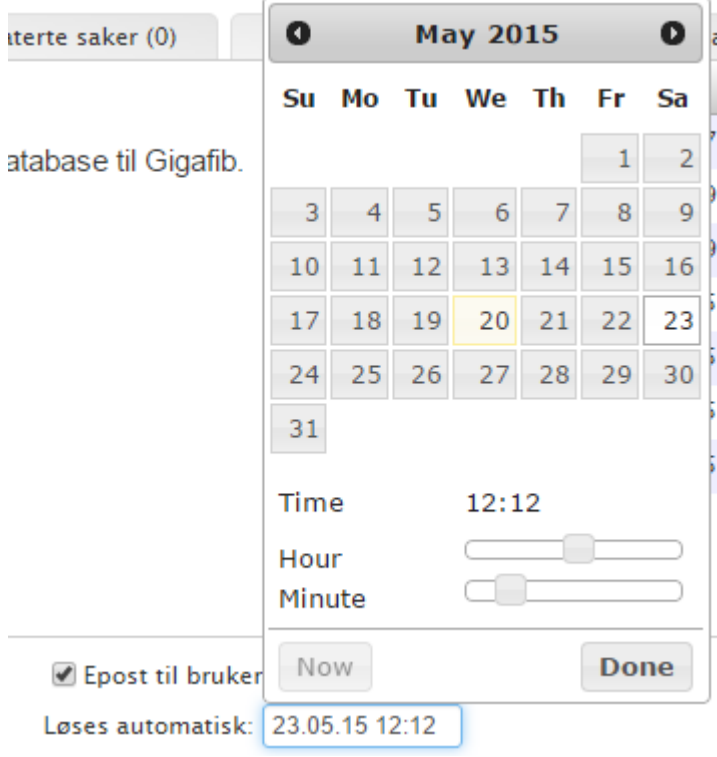

## **Løsningsforslag Epostmal.**

Er knyttet til en Epostmal under Servicedesk-Admin-Epost «Løsningsforslag» I fanen kan man redigere malen "løsningsforslag".

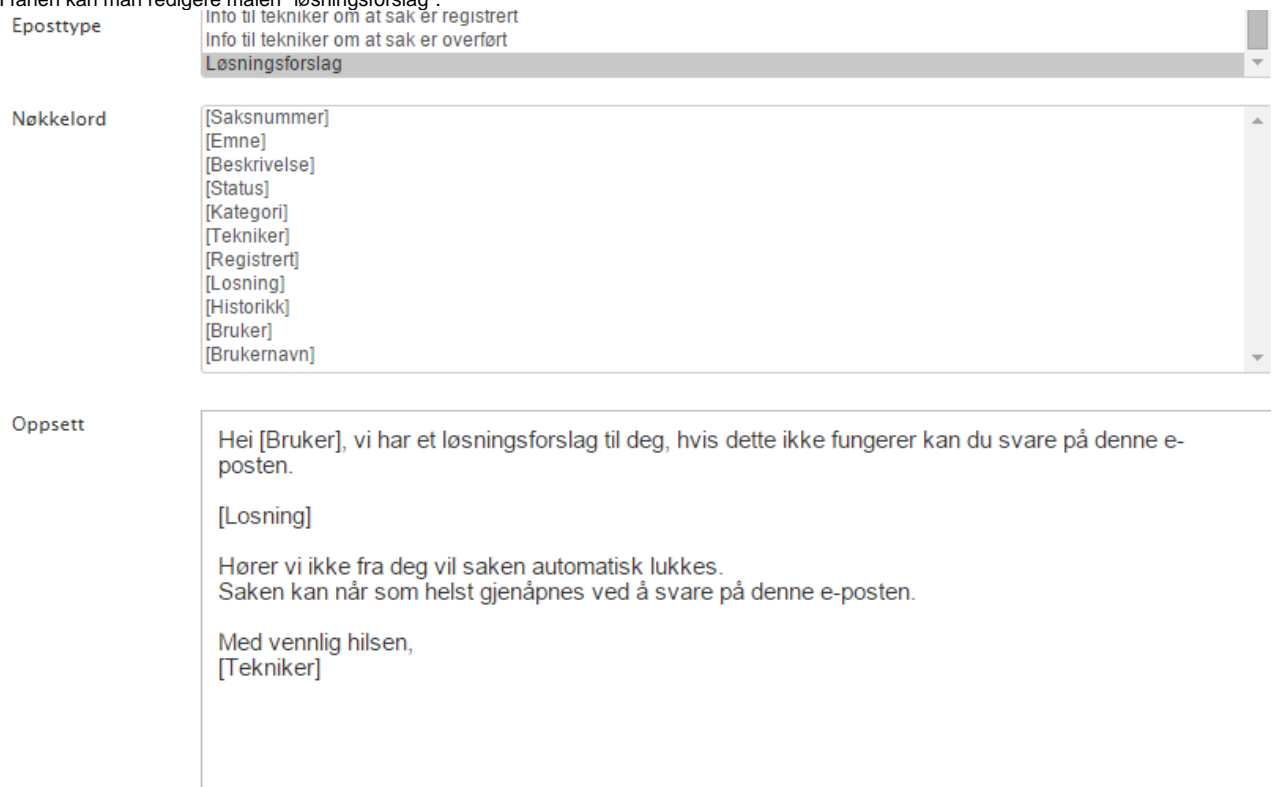

Dersom kunden svarer på din henvendelse vil saken automatisk få status ikke startet i visningsbildet. Dersom saken er løst vil den automatisk re åpnes og vises i visningsbildet.